# How to use My ChurchSuite

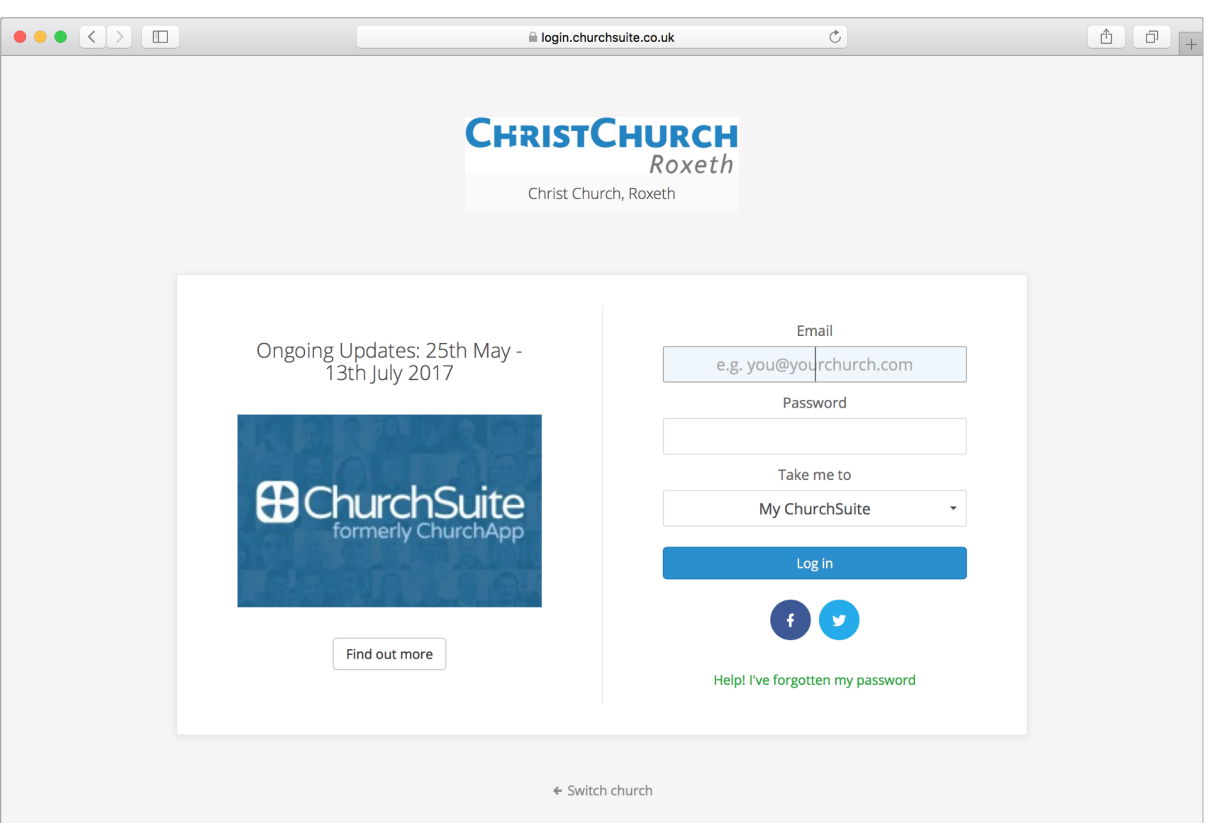

### Why use My ChurchSuite?

My ChurchSuite is designed to help you access and engage with the life of your church. When you join My ChurchSuite you can check dates that you are serving on rotas, update your personal details (and those of any children), listen to talks, connect with core groups and much more. Your information is completely secure and you get to say what is shared and where.

**Please note: My ChurchSuite isonly available to over 18sfor safeguardingreasons.**

### How can I join My ChurchSuite?

Access to My ChurchSuite is not automatic but requires an invitation via email. If you have not already received an invitation and are part of the CCR family (or have recently joined us), please request an invitation by emailing **admin@ccrharrow.org**. This invitation email contains a unique login-link with instructions on accessing My ChurchSuite for the first time and setting a password.

After setting your password, you can log in to MyChurchSuite via any web browser on your desktop or laptop, via https://ccrharrow.churchsuite.co.uk/my

NB. You can also download the MyChurchSuite app via the Apple and Google App store, for use on both **iPhone/iPad** and Android devices - see the alternative 'how to sheet' for more details.

# The My ChurchSuite home page

The home page displays a brief welcome message and displays the next three upcoming featured events at Christ Church.

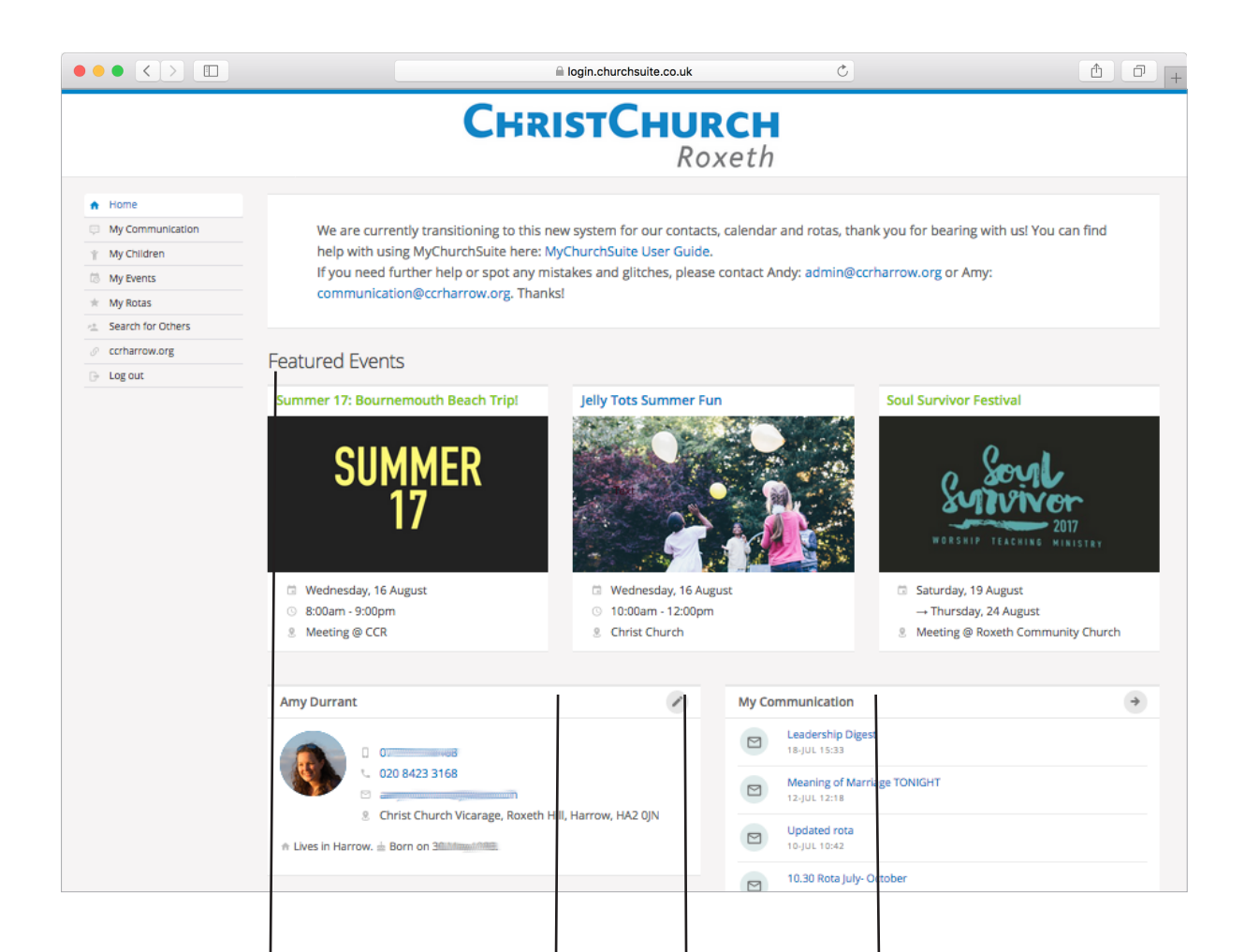

#### **Featured Events**

Clicking on a featured event will take you straight into the event page to see more information. (You can even sign-up there, if applicable - your contact details are pre-populated into the sign-up form, so you only need click 'sign up'!)

### **My Details**

A summary of the contact information held about you on the database.

**Learn** more about this on page 3.

### **My Communication**

Here?s a summary of recent communications sent to you from Christ Church - perhaps a rota reminder or an email from your core group.

**Learn** more about this on page 4.

#### **Update your details**

Clicking the pencil icon here will open the page to allow you to edit or update your details. Please do keep this information up to date so that you receive key communications from Christ Church.

**Learn** more about this on page 3.

### How to update your personal details

After clicking on the pencil icon in **My Details**, you?ll see a screen with these elements.

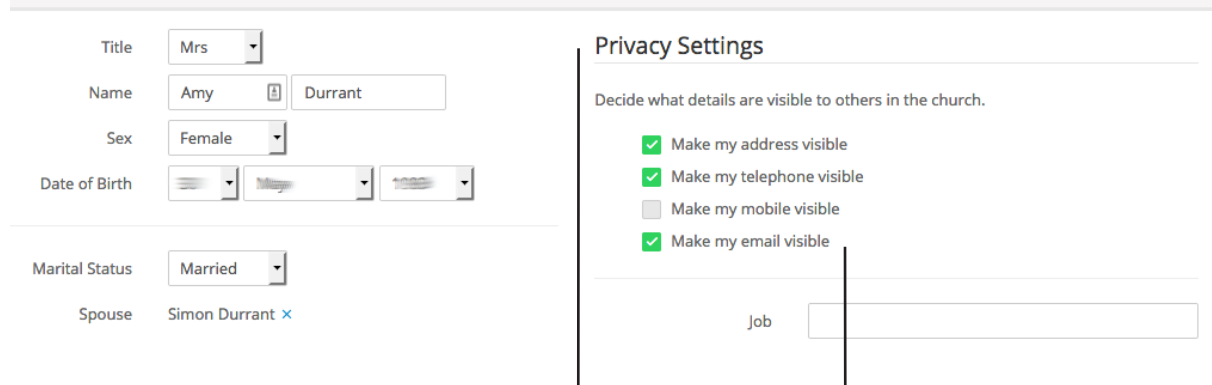

#### **Privacy Settings**

While your contact details are never visible to anyone outside of Christ Church, you can still manage the level of information you want shared with other My ChurchSuite members at CCR.

#### **Make my email visible**

Your email is set by default to be visible to other members of CCR. However, you can set which contact information you will allow others to see. It's helpful to at least set a contact phone number and/or email address, for example. In the same way, you can only see contact details of others in your church based on their privacy settings too.

**Receive SMS through ChurchSuite** It not recommended that you opt out of all SMS text messages or emails through ChurchSuite, as you will no longer receive things like rota reminders, group emails or updates from Christ Church. If you want to opt out of specific mailing lists (such as the bulletin), you can do this within individual emails.

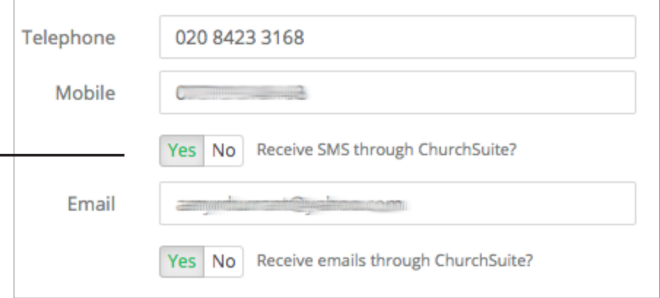

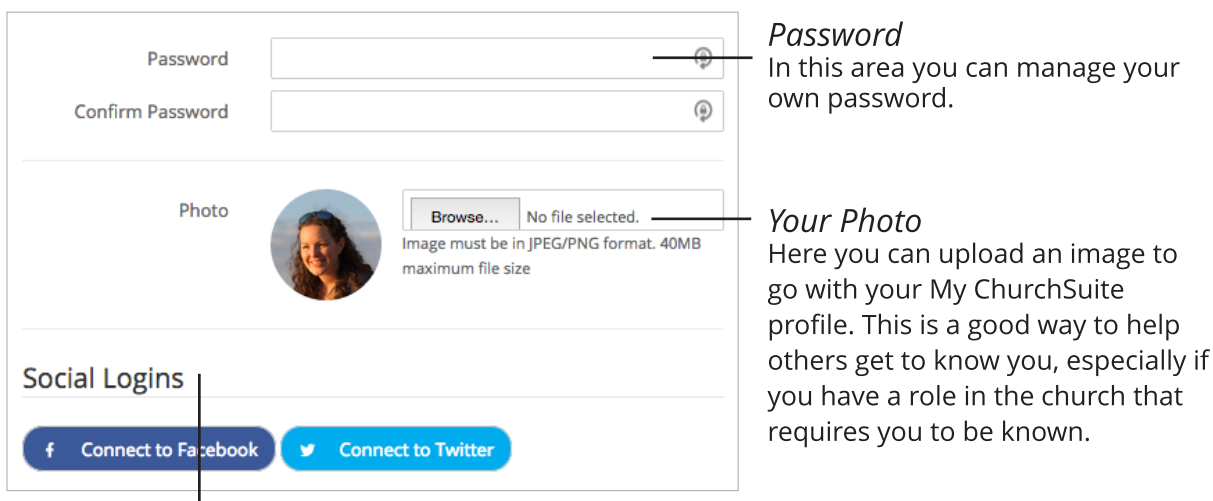

#### **Social logins**

Finally you can optionally connect My ChurchSuite to your social logins. This makes it easier for you to login with social logins, rather than needing to remember My ChurchSuite login details, if you wish. Remember to save any changes you make.  $\frac{3}{2}$ 

## My Communication

 $\overline{1}$ 

You can access this area from the home page (bottom right) or the 'My Communication' section on the menu here.

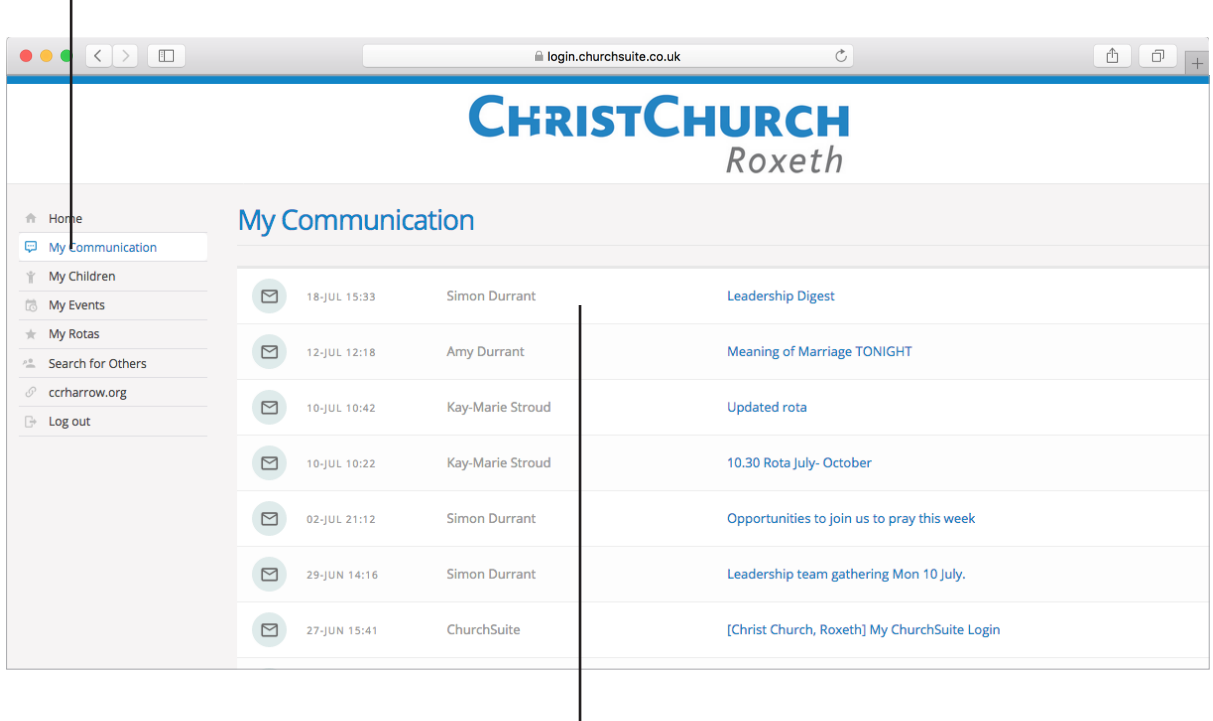

#### **Previousemailsand texts**

You can easily view previous emails and text messages that have been sent to you from the My Communication page. Please note that My ChurchSuite is not an email client, so it's not possible to forward or reply to messages from your My Communications page - for this you would need to use your preferred email application. Essentially it's intended to be a simple way of viewing recent messages your church has sent you.

### Problems?

If you have any problems using My ChurchSuite please get in touch via admin@ccrharrow.org or 020 8422 3241 (CCR Church Office)

Further CCR userguides are available for My ChurchSuite via [www.ccrharrow.org/mychurchsuite](http://www.ccrharrow.org/mychurchsuite)